# **steuerkonto** eKonto – Ihr Online-Steuerkonto

# **Steuern**

## **Unsere neue Dienstleistung steht Ihnen ab dem 26. Mai 2010 kostenlos zur Verfügung.**

Mit diesem eService haben Sie die Möglichkeit, Ihr Steuerkonto online einzusehen und verschiedene Steueranliegen rund um die Uhr zu erledigen. Folgende Dienstleistungen stehen Ihnen mit eKonto zur Verfügung:

- − Einsicht in Ihr Steuerkonto mit detaillierter Anzeige der Buchungen wie Rechnungsbeträge, Zahlungen, Gutschriften sowie der Saldi
- − Bestellung von Einzahlungsscheinen oder Aufbereitung von Informationen für den elektronischen Zahlungsverkehr
- − Bestellung von 6er und 12er Abonnementen zur Bezahlung künftiger provisorischer Steuerrechnungen
- − Beantragung von Zahlungsvereinbarungen
- − Verwaltung des Auszahlungskontos für Steuerrückzahlungen

Nutzen Sie unsere neue Dienstleistung!

Ihr Steueramt

**Wo finden Sie die neue Dienstleistung?**

eKonto finden Sie ab dem 26. Mai 2010 auf unserer Homepage. Über den Link «ePortal» werden Sie für die Registrierung direkt auf das entsprechende Portal weitergeleitet.

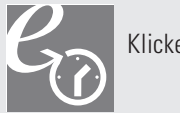

Klicken Sie auf dieses Symbol

# **Wie erfolgt die Registrierung bzw. die Anmeldung?**

Für die Nutzung von eKonto ist die vorgängige Registrierung und Aktivierung am ePortal notwendig. Gehen Sie deshalb wie folgt vor:

- 1. Eingabe der Registernummer (ist auf der Steuerrechnung ersichtlich), Name und Vorname sowie des Geburtsdatums; bei juristischen Personen ist lediglich die Eingabe der Registernummer und der Firmenbezeichnung notwendig
- 2. Erfassung des persönlichen Benutzernamens und des Passwortes
- 3. Bestätigung der Nutzungsbedingungen

Nach erfolgreicher Registrierung erhalten Sie per Post einen zeitlich befristeten Aktivierungscode (30 Tage gültig), um den Anmeldevorgang abzuschliessen. Dieser Schritt bildet eine zusätzliche Sicherheitsmassnahme, um Ihre Daten vor Missbrauch zu schützen. Nach Erhalt des Aktivierungscodes gehen Sie wie folgt vor:

4. Anmeldung am ePortal mit Ihrem persönlichen Benutzernamen und Passwort 5. Eingabe des Aktivierungscodes

Nach Abschluss der erstmaligen Aktivierung können Sie sich für die Nutzung des eServices mit dem persönlichen Benutzernamen und Passwort anmelden!

# **Wichtiger Hinweis:**

Mit der Aktivierung Ihres Benutzerkontos sind Sie für die sichere Aufbewahrung von Benutzername und Passwort verantwortlich. Benutzername und Passwort müssen geheim gehalten und gegen Missbrauch durch Unbefugte geschützt werden.